## SPMシミュレータ操作ナビシステム・併用型SPMシミュレーション手法

ユーザが初心者、不慣れな方々、の場合は ユーザへの導き手 が必須です。 <mark>この導き手が、<u>「SPM[シミュレータ操作ナビシステム」](https://www.aasri.jp/pub/spm/assistant/SPM_Simulator_assistant_top.htm)</u> です。</mark> 「**SPM**シミュレータ操作ナビシステム」は、「先端科学複雑ソルバ8本から構成されるSPMシミュレー

タ」に対し、シミュレーション実行指示(GO/STOP)をユーザー経由で与え、併用型SPMシミュレーショ ンを実行します。

● 産 官 学 SPMユーザの皆様は、自身の判断で、入口(初心者)又 は 入口(経験者)からお進み頂き、「SPMシミュレータ操作ナビシ ステム」「先端科学複雑ソルバ8本から構成されるSPMシミュレー タ」を独力でご使用頂く事になります。

SPM シミュレータ操作ナビシステム、画面指示に添い問合せ下さい。 それが申込みになります。 それが申込みになります。 それが申込みになります。 しんしん かんしゅう

SPM計算課題共有化・購入前SPM無償供与/性能検証・使用法 習得計算の機会提供・評価付き・SPMライセンス買取契約手法、 をご提案させて頂きます。

SPMライセンス買取契約手法、基本工程ご案内

SPMシミュレータ 購入見積書作成

SPMシミュレータ 購入前(無償供与期間による)検証計算

SPM実験装置据付現場 SPM実験担当者の活用段階

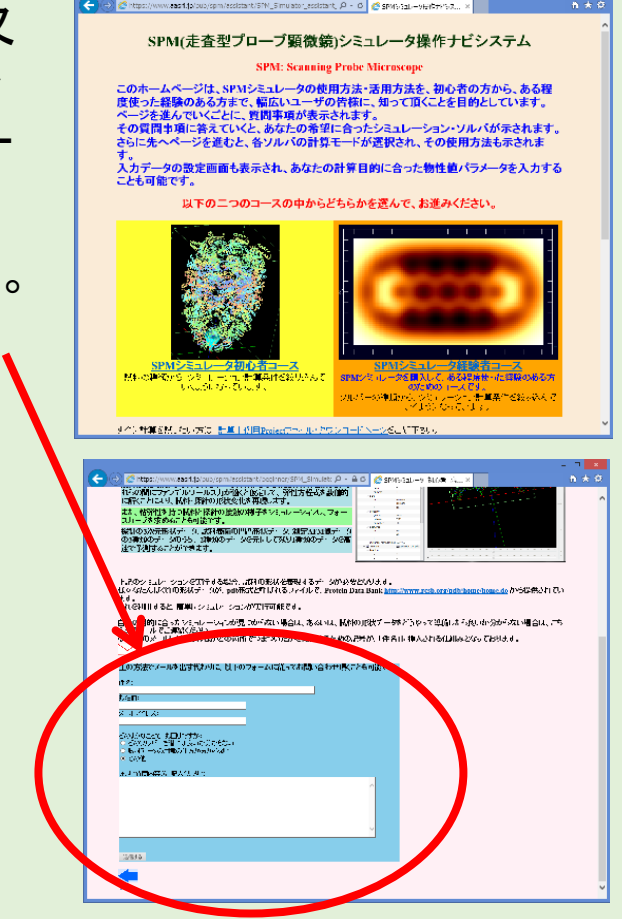

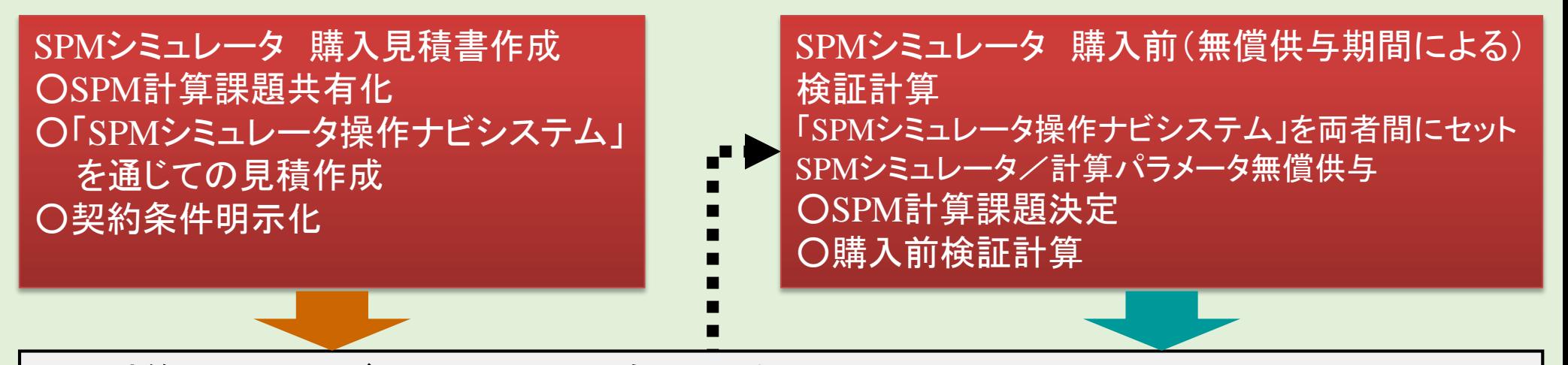

SPM計算課題・ユーザとAASRI間の共有化、要領

- a. SPMシミュレータを構成するソルバ毎の詳細計算機能
- b. SPM シミュレータ操作支援システム (初心者も使用可能にさせるツール)
- c. SPM活用希望者とAdvanced Algorithm & Systems (AASRI) が共有すべき、SPM計算課題、 の定義

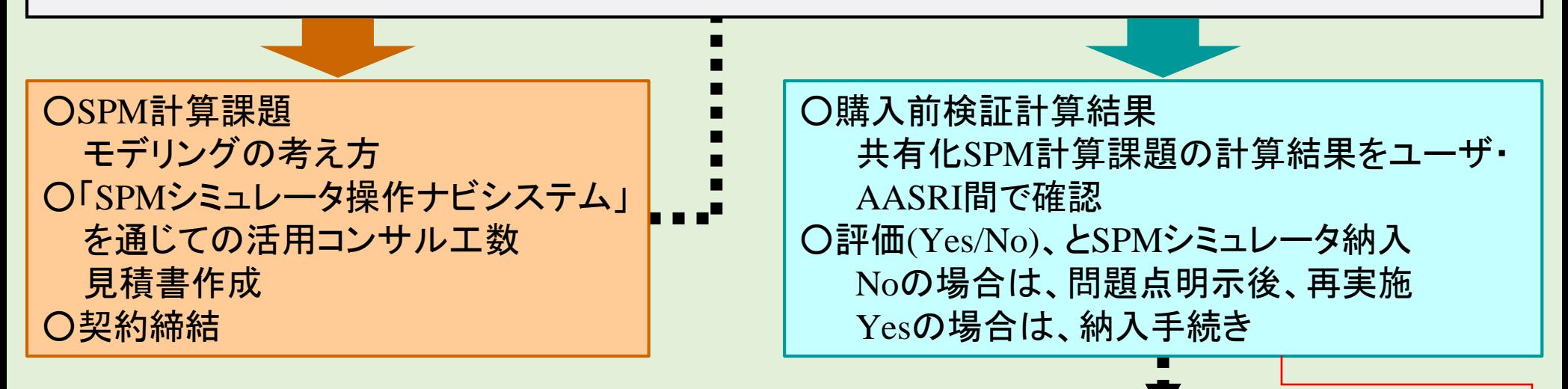

## SPM実験装置据付現場 SPM実験担当者の活用段階

- SPM実験装置をお買い上げの顧客に、SPMシミュレータの実行ファイルを収めた DVD-ROMを同時提供します
- SPM実験装置ユーザーは、すぐに、お手元のWindowsパソコンにSPMシミュレータを インストールして使用できます
- ライセンスもインターネットで簡単に登録できます
- SPMシミュレータを使えば、SPM実験装置で得られた生データを、お手元のWindows パソコン上でデジタル処理できます
- [シミュレーション計算も](http://www.google.co.jp/url?sa=i&rct=j&q=&esrc=s&source=images&cd=&cad=rja&uact=8&ved=0ahUKEwjCg-ydkv_NAhXFHpQKHUx3DdQQjRwIBw&url=http://jp.123rf.com/photo_37728687_%E5%8C%BB%E7%99%82%E9%A1%95%E5%BE%AE%E9%8F%A1%E3%80%81%E5%8C%96%E5%AD%A6%E5%88%86%E6%9E%90%E3%80%81%E7%A7%91%E5%AD%A6%E7%9A%84%E3%81%AA%E7%99%BA%E8%A6%8B%E3%80%81%E6%96%B0%E3%81%97%E3%81%84%E7%A0%94%E7%A9%B6%E3%80%81%E5%AE%9F%E9%A8%93%E8%A3%85%E7%BD%AE%E3%81%AE%E5%B9%B3%E3%82%89%E3%81%AA%E8%A8%AD%EF%BF%BD.html&psig=AFQjCNHfJmzTUqkBOmdUJ4zXjmp9xzSEqA&ust=1469004467776434)Windowsパソコン上で簡単操作できます

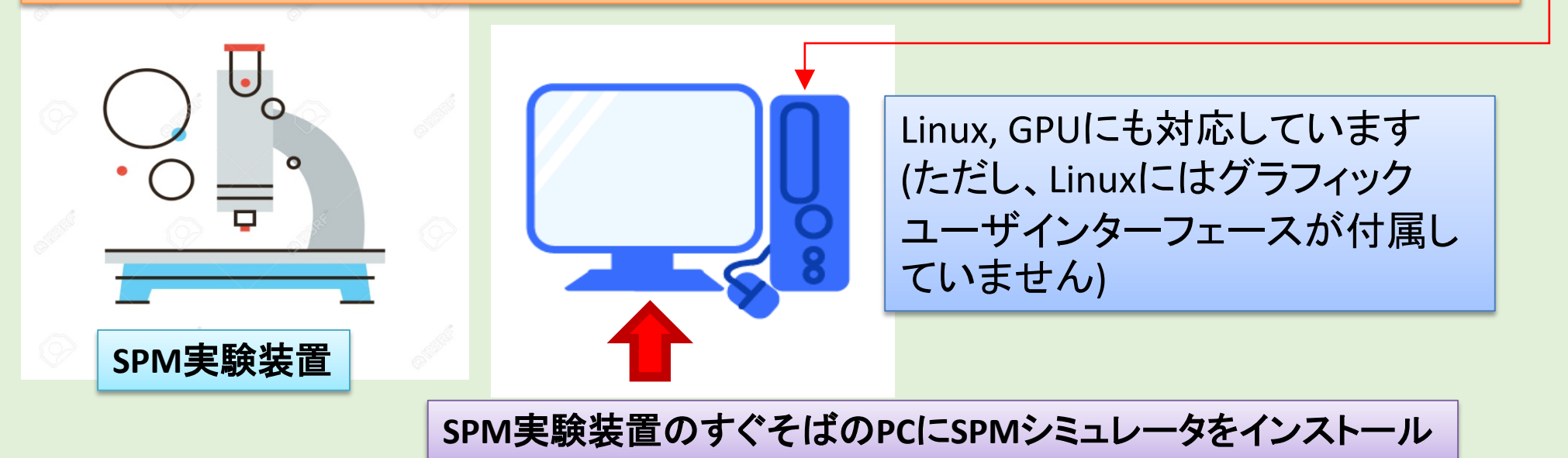

SPIP等の従来のSPM実験画像処理ソフトを使われていた方は、 SPMシミュレータをその代わりに使うことも、併用することも可能です

画像処理ソフトとして、SPMシミュレータは、SPIP等の従来ソフトにはない機能を提供します **→ニューラルネットワーク学習による画像補正機能、探針形状推定機能、etc** 

SPMシミュレータと、SPIP等の従来ソフトを併用することも可能です **→ SPIP等の従来ソフトで実験画像処理 →** SPMシミュレータでシミュレーション計算 というように使い分けることも可能です

SPM計算課題共有化, 購入前検証計算/SPM自立的(OJT的)計算実行可能者 として仮契約

SPMシミュレーション、ナビゲーション、システム併用ユーザ自立型SPMシミュレーション手法採用

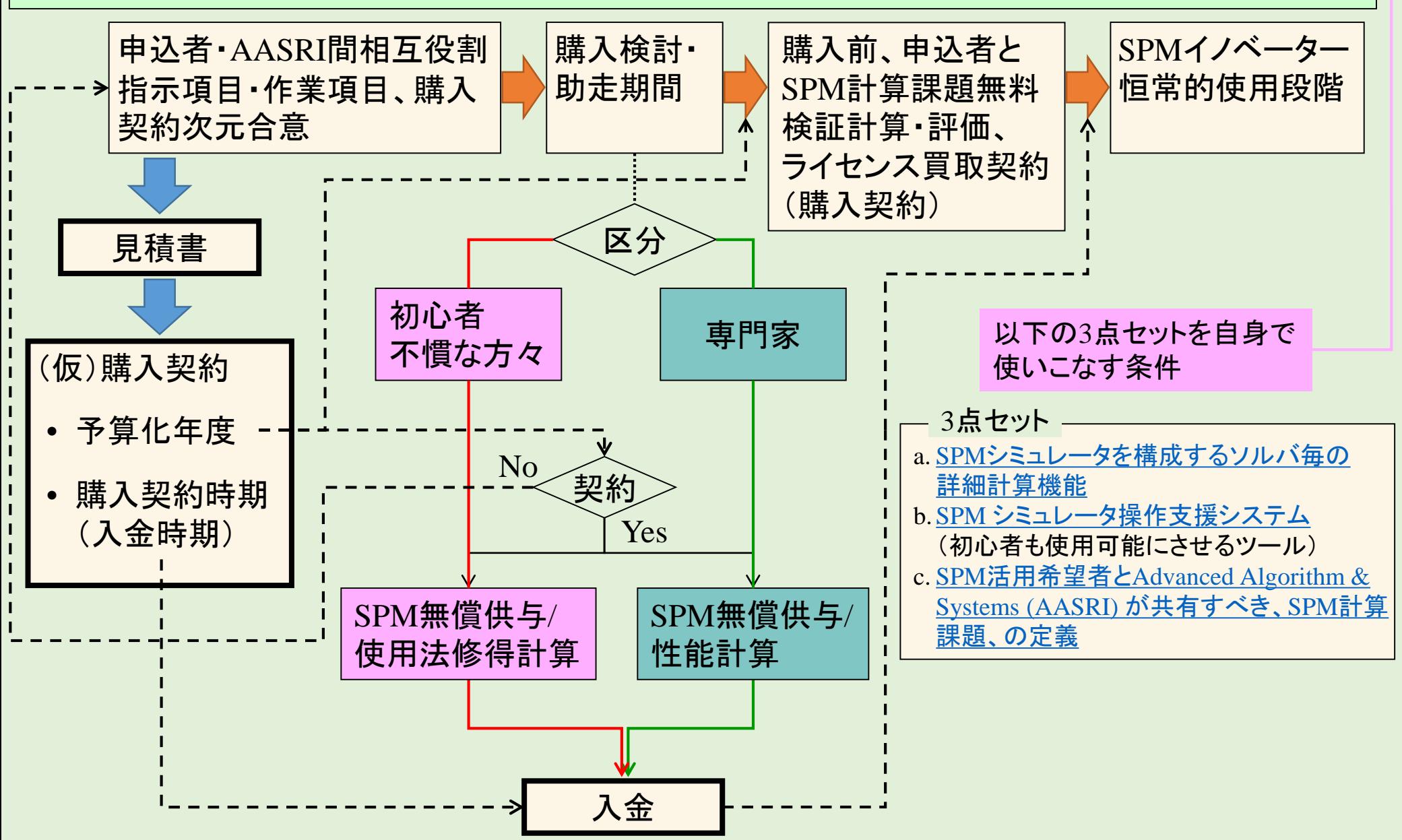